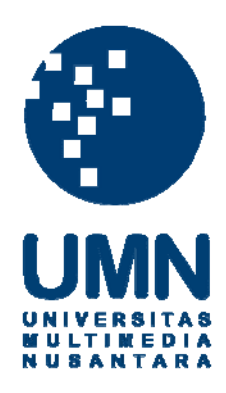

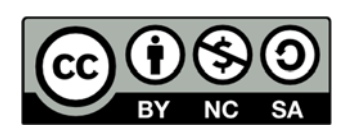

## **Hak cipta dan penggunaan kembali:**

Lisensi ini mengizinkan setiap orang untuk menggubah, memperbaiki, dan membuat ciptaan turunan bukan untuk kepentingan komersial, selama anda mencantumkan nama penulis dan melisensikan ciptaan turunan dengan syarat yang serupa dengan ciptaan asli.

# **Copyright and reuse:**

This license lets you remix, tweak, and build upon work non-commercially, as long as you credit the origin creator and license it on your new creations under the identical terms.

## **BAB III**

## **METODOLOGI PENELITIAN**

#### **3.1. Metode Penelitian**

Alur kerja penelitian ini dilakukan berdasarkan langkah-langkah berikut.

1. Pengumpulan data.

Data diperoleh dengan melakukan pengamatan pada lokasi wisata dan studi literatur.

2. Perancangan aplikasi

Perancangan dilakukan dengan menganalisa data-data yang didapat dan membuat rancangan user interface.

3. Pembuatan aplikasi

Membuat *database* dengan menggunakan MySQL dan program dengan menggunakan bahasa PHP.

4. Testing

Aplikasi diuji untuk mendapatkan jawaban dari rumusan permasalahan penelitian. Pengujian dilakukan dengan memasukkan data-data ke dalam aplikasi.

5. Analisa Hasil

Setelah solusi dari sistem didapat, analisa dilakukan untuk mendapatkan jawaban dari rumusan masalah penelitian.

#### **3.2. Pengumpulan Data**

Jenis pengumpulan data yang digunakan adalah observasi, dan studi literatur dari sumber yang menjadi dasar aplikasi ini dibuat.

#### **3.3. Analisa Data**

Berdasarkan hasil observasi dan studi literatur, Aplikasi membutuhkan variabel-variabel antara lain variabel : biaya tempat wisata, waktu buka, waktu tutup, lokasi tempat wisata, dana pengguna, jam berangkat, jam pulang, lokasi berangkat, lokasi pulang, tempat wisata yang diinginkan, max tempat wisata yang dikunjungi, dan tempat wisata yang memungkinkan.

Tidak semua tempat wisata mempunyai biaya pengeluaran yang sama. Ada beberapa tempat wisata mempunyai biaya yang bevariasi tergantung paket wisata yang dipilih. Karena itu variabel biaya tempat wisata merupakan rata-rata dari biaya pengeluaran tiap orang.

Jam berangkat merupakan jam dimana pengguna berangkat dari lokasi berangkat. Jam pulang merupakan jam terakhir pengguna pulang ke lokasi pulang. Jam berangkat memiliki kedetailan sampai tingkat menit.

Lokasi tempat wisata merupakan tempat dari wisata. Lokasi berangkat merupakan tempat pengguna berangkat. Lokasi pulang merupakan tempat pengguna pulang. Lokasi tempat wisata, lokasi berangkat, dan lokasi pulang menggunakan format latitude dan longitude. Latitude dan longitude menggunakan format desimal, bukan derajat. Contoh : (3.123456, 112, 123556).

Dana pengguna merupakan biaya maksimal yang digunakan selama berwisata. Dana tersebut tidak termasuk bensin dan sewa mobil seperti yang tertera di batasan masalah.

Jumlah orang merupakan jumlah orang yang berwisata. Anak-anak dihitung sama dengan orang dewasa.

Tempat wisata yang diinginkan merupakan tempat wisata yang ingin dikunjungi oleh pengguna. Tempat wisata yang diinginkan merupakan bagian dari tempat wisata yang memungkinkan

Maksimal tempat wisata yang dikunjungi merupakan berapa banyak tempat wisata yang bisa dikunjungi dalam satu hari. Maksimal tempat wisata yang dikunjungi adalah delapan karena maksimal percabangan yang memungkinkan di google maps adalah delapan. Untuk penjelasan detail mengenai maksimal percabangan yang memungkinkan di google maps bisa dilihat di lampiran A.

Tempat wisata yang memungkinkan merupakan tempat wisata yang akses jalan menuju ke tempat wisata tersebut tergambar didalam google maps.

#### **3.4. Variabel Penelitian**

Ada 13 variabel yang terbagi menjadi tiga kelompok (lihat tabel 3.1). Pengelompokkan ini berdasarkan siapa yang menentukan yaitu, tempat wisata, pengguna dan google maps.

| <b>Jenis Variabel</b> | <b>Variabel</b>                    |
|-----------------------|------------------------------------|
| Tempat wisata         | Biaya tempat wisata                |
|                       | Lokasi tempat wisata               |
| Pengguna              | Dana pengguna                      |
|                       | Jumlah orang                       |
|                       | Jam berangkat                      |
|                       | Jam pulang                         |
|                       | Kecepatan kendaraan                |
|                       | Lokasi berangkat                   |
|                       | Lokasi pulang                      |
|                       | Tempat wisata yang diinginkan      |
| Google maps           | Maks tempat wisata yang dikunjungi |
|                       | Tempat wisata yang memungkinkan    |

Tabel 3.1 Tabel Variabel Penelitian

### **3.5. Perancangan Aplikasi**

Aplikasi yang dikembangkan melalui tahap-tahap perancangan seperti *flowchart diagram*, *entity relationship diagram*, dan perancangan *user interface*.

#### **3.5.1. Flowchart Diagram**

Prosedur kerja sistem secara umum dapat dijelaskan dengan mudah melalui diagram. Sistem secara keseluruhan dibedakan menjadi dua modul, pertama modul untuk memilih wisata yang diinginkan, kedua adalah modul rekomendasi wisata. Modul memilih wisata yang diinginkan merupakan modul pengguna memilih tempat wisata yang ingin dikunjungi. Diagaram untuk memilih wisata yang diinginkan dapat dilihat pada gambar 3.1. Sedangkan pada modul rekomendasi wisata untuk membuat rekomendasi wisata dari tempat yang ingin dikunjungi yang dapat dilihat pada gambar 3.2

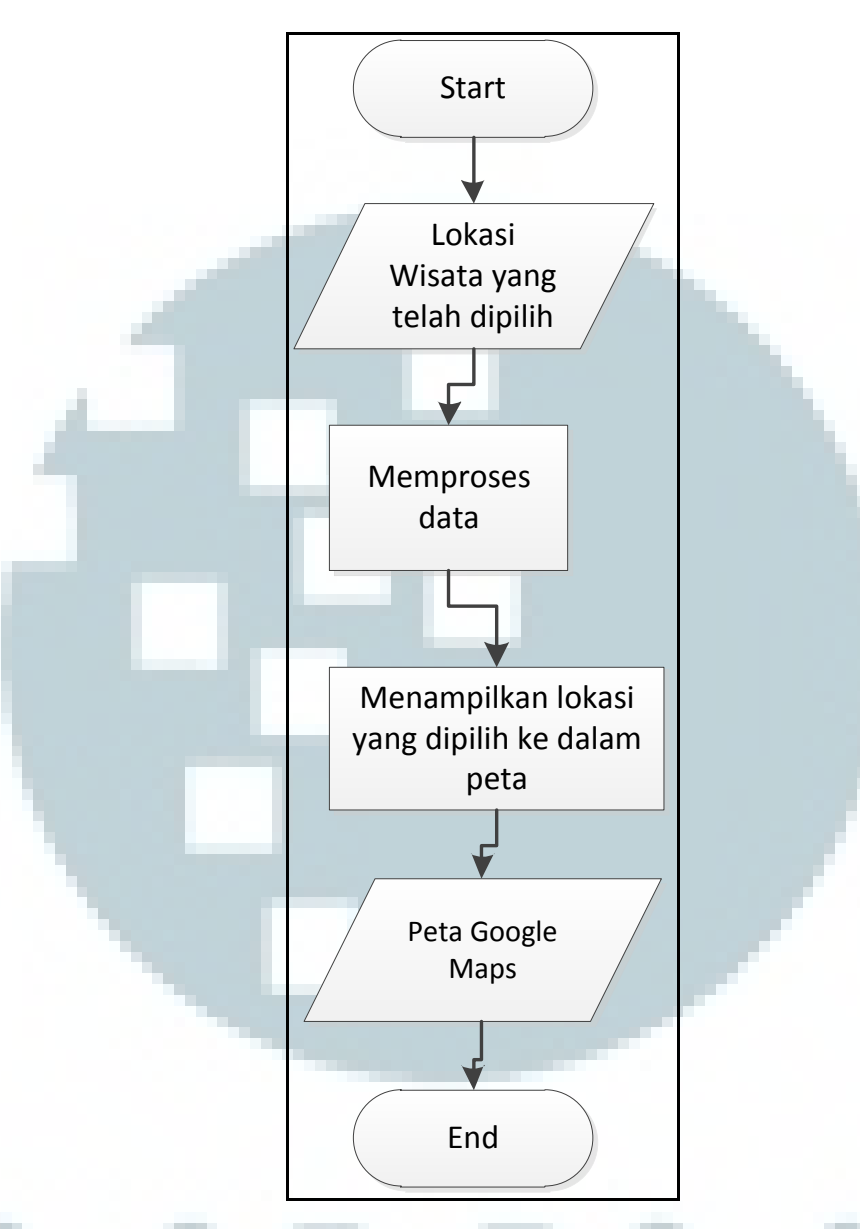

Gambar 3.1 *Flowchart* Modul Memilih Wisata yang Diinginkan Pada tahap awal, pengguna memilih wisata yang diinginkan. Setelah wisata yang diinginkan didapat, maka dilakukan pemrosesan. Hasil permrosesan ditampilkan pada peta.

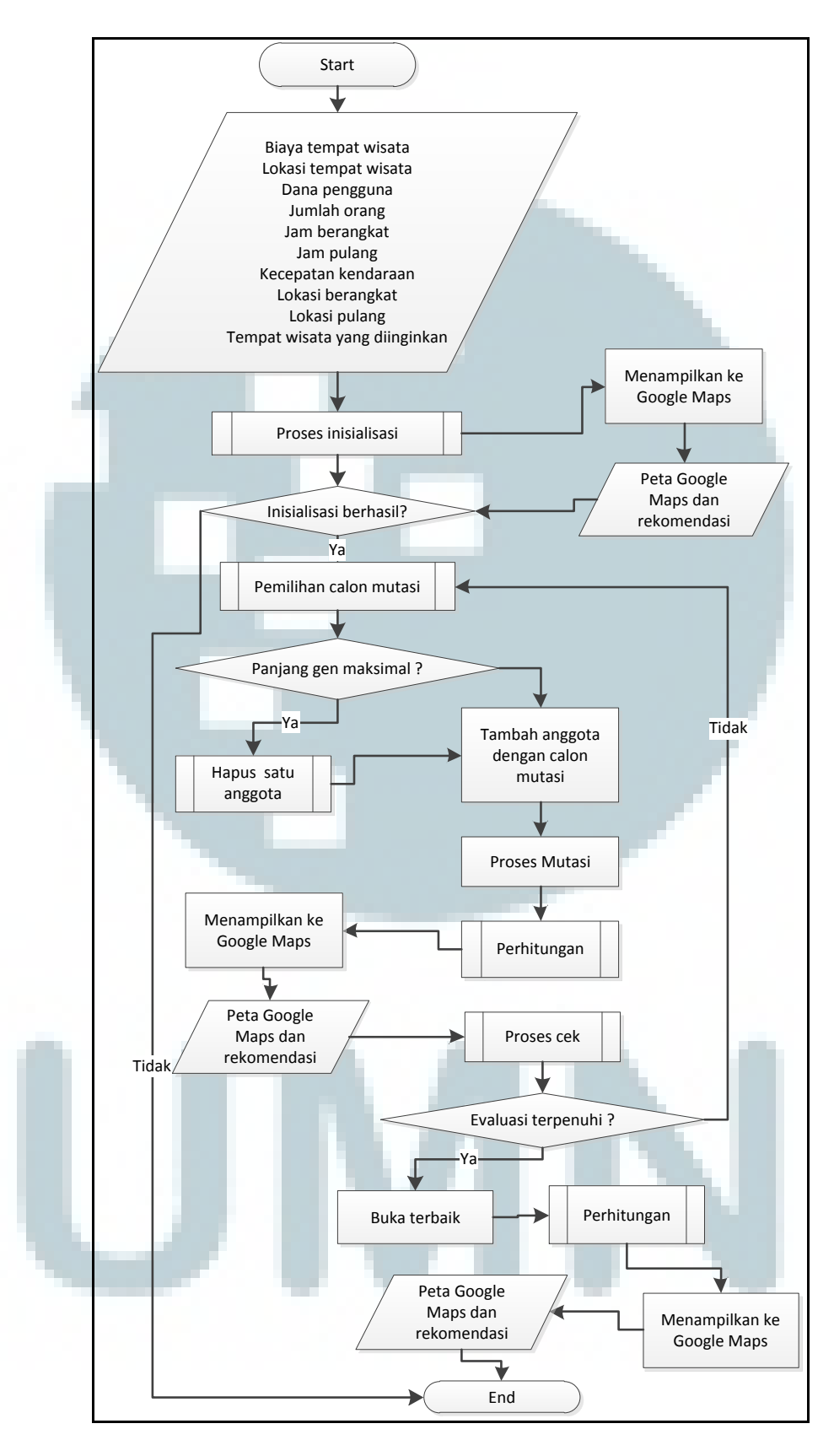

Gambar 3.2. *Flowchart* modul rekomendasi wisata

Pada tahap awal, diambil data-data yang diperlukan seperti Biaya tempat wisata, waktu buka, waktu tutup, lokasi tempat wisata, dana pengguna, jumlah orang, jam berangkat, jam pulang, kecepatan kendaraan, lokasi berangkat, lokasi pulang, tempat wisata yang diinginkan. Lalu dilakukan inisialisasi awal. Kemudian dicek apakah inisialisasi awal berhasil. Jika gagal maka program berakhir. Jika berhasil maka dilakukan pengulangan sampai batasan pengulangan terpenuhi.

Pengulangan dimulai dari pemilihan calon mutasi yang sesuai. Kemudian dicek apakah panjang gen maksimal. Jika ya, maka hapus salah satu anggota dan dilakukan tambah anggota dengan calon mutasi. Jika tidak, maka dilakukan tambah anggota dengan calon mutasi. Kemudian dilakukan perhitungan dan hasil perhitungan dilakukan pengecekan. Jika syarat pengulangan sudah terpenuhi, maka dibuka hasil terbaik dan dilakukan perhitungan.

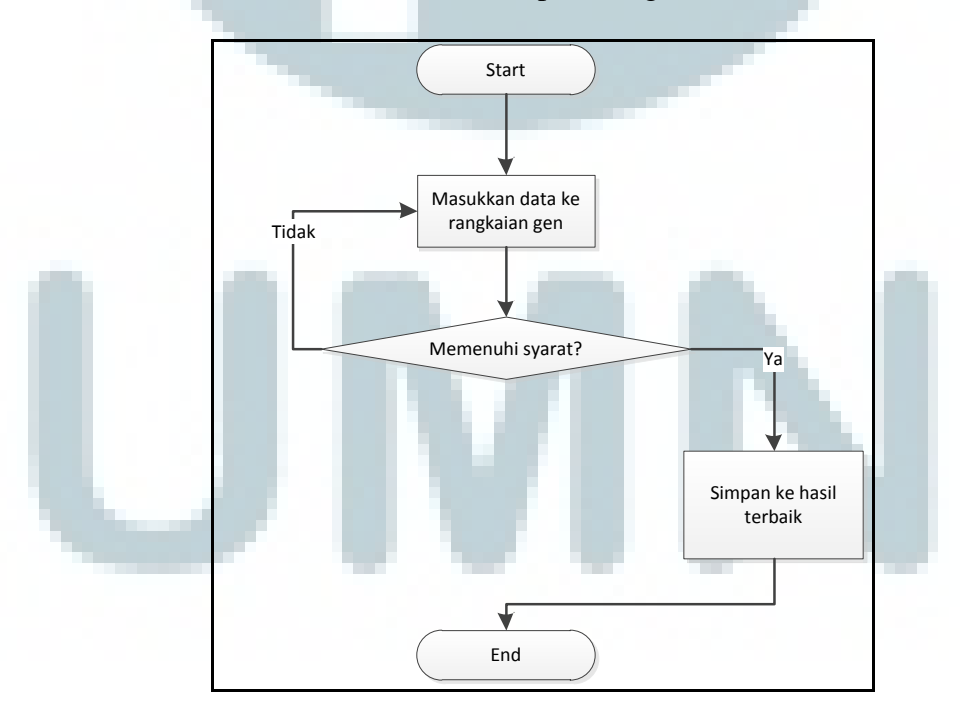

Gambar 3.3 *Flowchart* Modular Proses Inisialisasi

Proses inisialisasi dimulai dengan memasukkan data ke rangkaian gen. Kemudian dicek apakah rangkaian gen itu memenuhi syarat. Jika ya maka simpan ke hasil terbaik. Jika tidak maka masukkan data ke rangkaian gen.

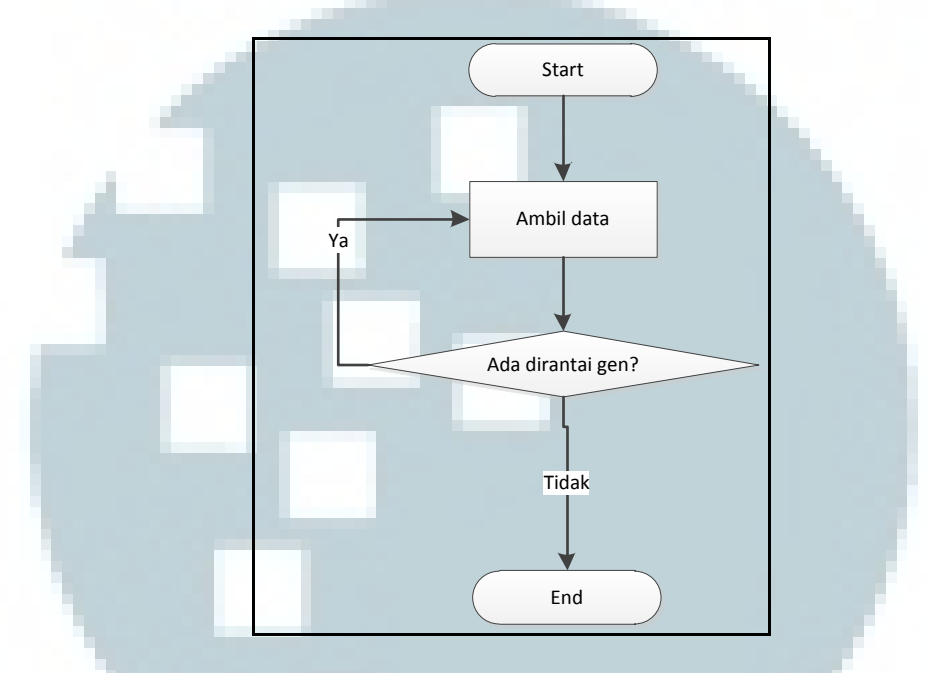

Gambar 3.4. *Flowchart* modular Pemilihan Calon Mutasi Pemilihan calon mutasi dimulai dengan mengambil data. Kemudian dicek apakah data tersebut ada di rantai gen. Jika ya, cari data lain.

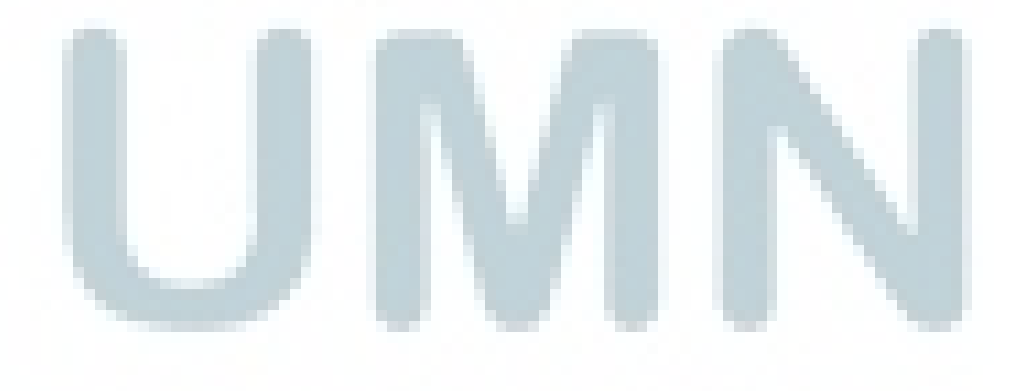

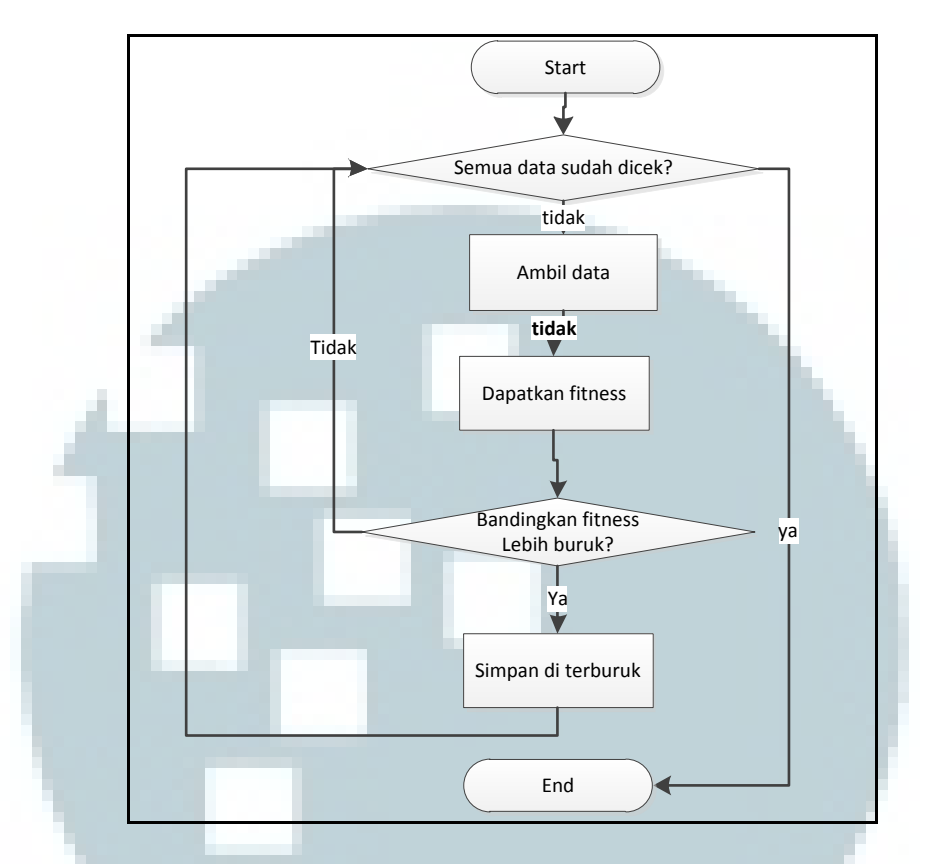

Gambar 3.5. Flowchart modular Hapus Satu Anggota

Menghapus salah satu anggota dimulai dengan mengambil data dan mendapatkan fiteness. Kemudian membandingkan fitness dengan fiteness yang terburuk sebelumnya. Jika fitness lebih buruk maka disimpan di terburuk. Lakukan pengulangan ini terus menerus sampai semua data telah dicek.

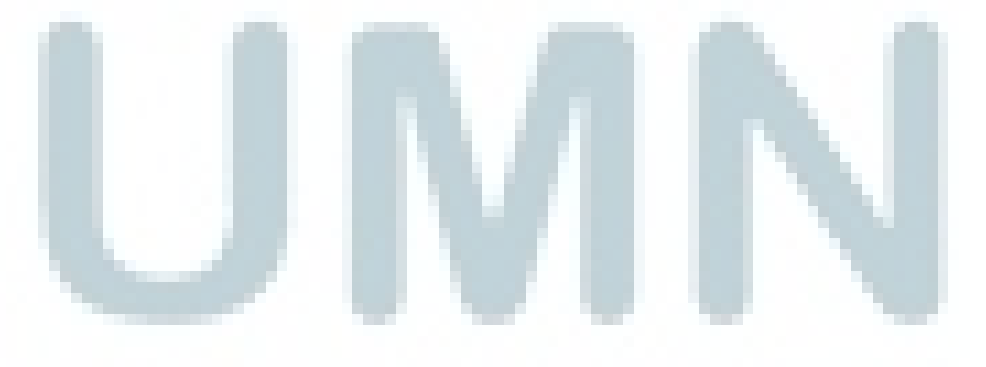

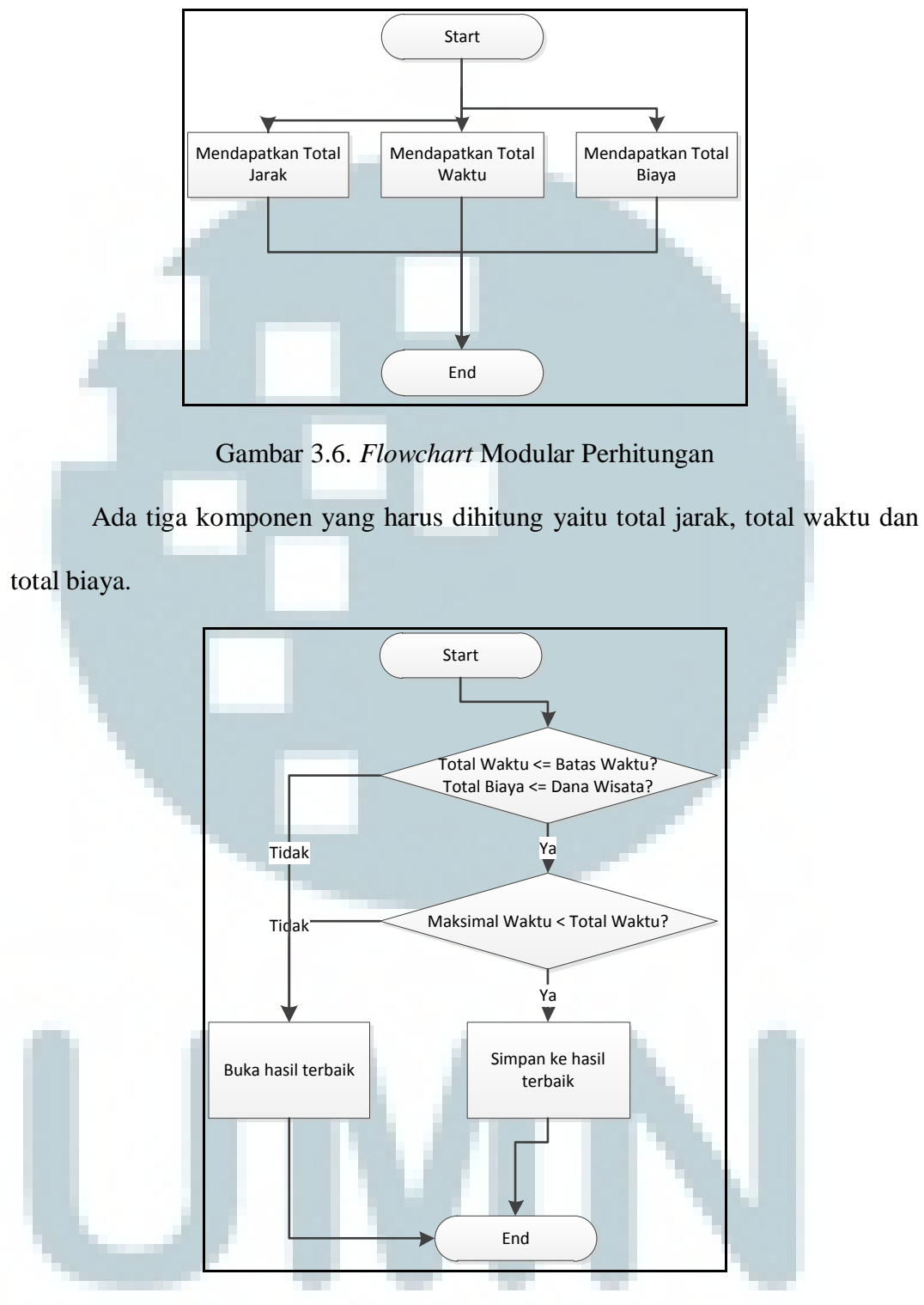

Gambar 3.7. Flowchart Modular Proses Cek.

Pengecekan dimulai dengan memeriksa apakah total waktu yang dibutuhkan lebih kecil atau sama dengan batas waktu dan total biaya lebih kecil atau sama dengan dana wisata. Jika tidak maka buka hasil terbaik. Jika ya maka dilakukan pengecekan apakah maksimal waktu yang telah diperoleh lebih kecil dari total waktu. Jika ya maka data disimpan ke hasil terbaik. Jika tidak, maka buka hasil terbaik.

### **3.5.2. Entity Relationship Diagram**

*Entity Relationship Diagram* (ERD) menggambarkan relasi antar tabel yang ada pada database. Gambar 3.8. menggambarkan relasi tabel pada aplikasi ini.

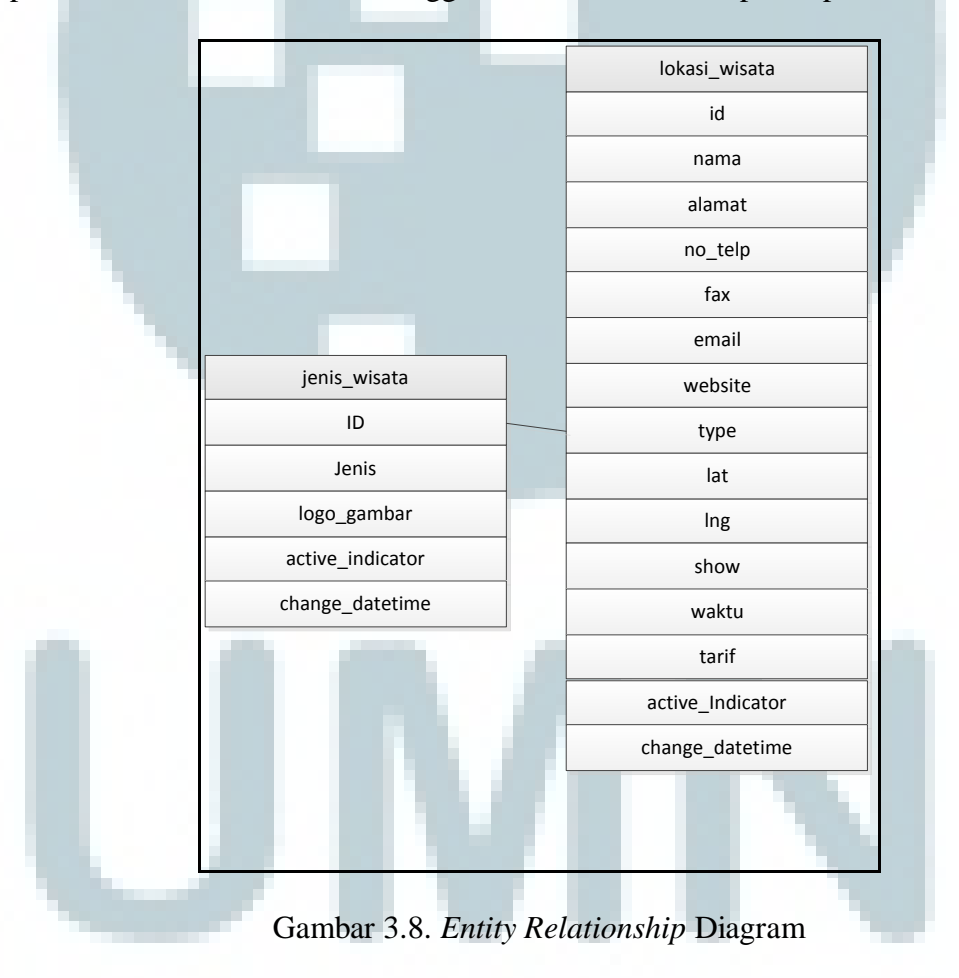

Nama Tabel : jenis\_wisata

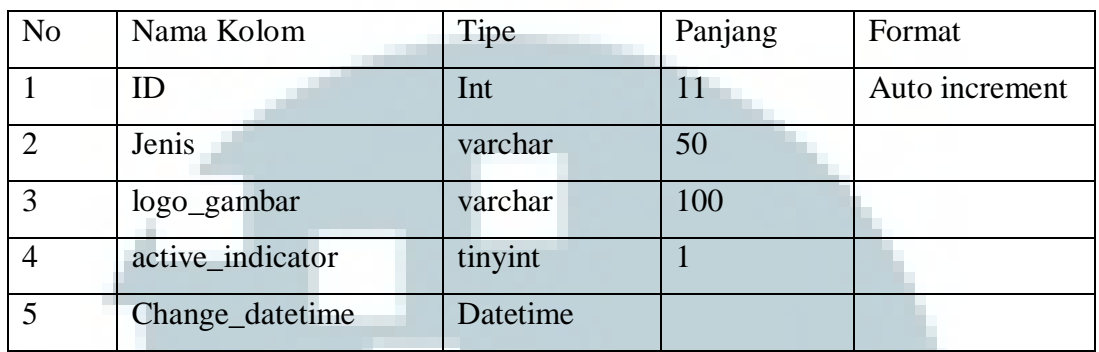

#### Tabel 3.2 Jenis Wisata

Id merupakan nomor urut dari data. Jenis adalah jenis wisata. Logo\_gambar adalah gambar penanda pada peta dari jenis wisata. *Active\_indicator* adalah penanda apakah data tersebut aktif atau tidak. Change\_datetime adalah tanggal kapan data tersebut mengalami perubahan.

Nama Tabel : lokasi\_wisata

#### Tabel 3.3 Lokasi Wisata

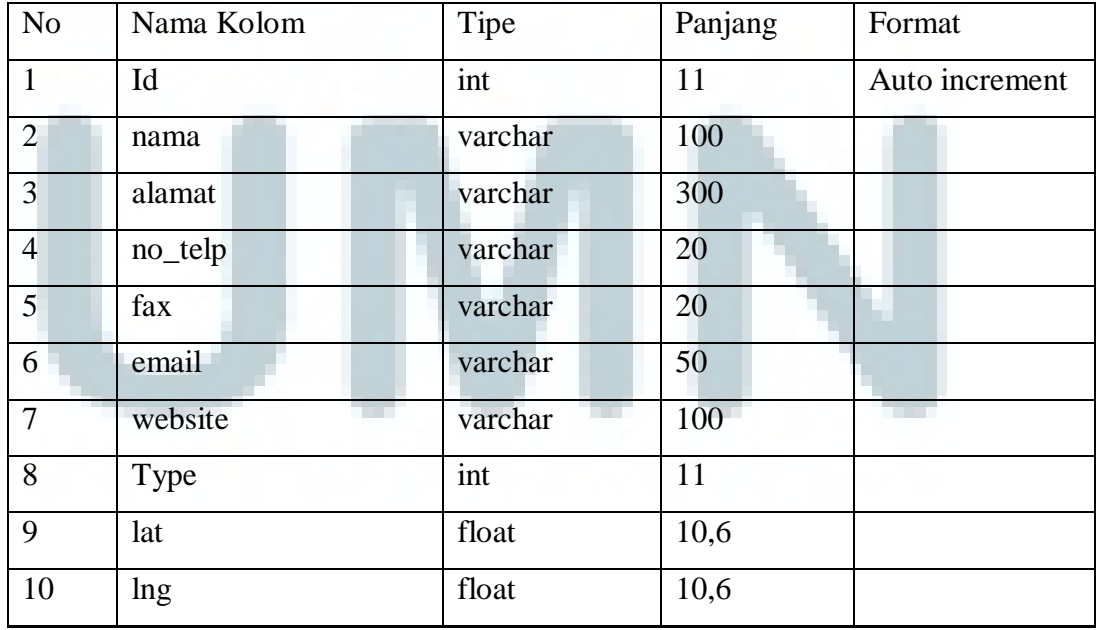

| N <sub>o</sub> | Nama Kolom       | Tipe     | Panjang | Format |
|----------------|------------------|----------|---------|--------|
| 11             | show             | tinyint  |         |        |
| 12             | waktu            | int      | 11      |        |
| 13             | tarif            | int      | 11      |        |
| 14             | active_indicator | tinyint  |         |        |
| 15             | change_datetime  | datetime |         |        |

Tabel 3.3 Lokasi Wisata (lanjutan)

Id merupakan nomor urut dari data. Nama adalah nama dari tempat wisata. Alamat adalah alamat dari tempat wisata. No\_telp adalah no telepon dari tempat wisata. Fax adalah nomor fax dari tempat wisata. *Email* adalah *email* dari tempat wisata. *Website* adalah *website* dari tempat wisata. Type adalah tipe dari jenis wisata. Lat adalah lintang dari tempat wisata. Lng adalah bujur dari tempat wisata. Show adalah apakah tempat wisata dipilih atau tidak. Waktu adalah waktu ratarata pengunjung mengunjungi tempat wisata itu. Tarif adalah biaya per orang untuk memasuki wisata itu. Active\_indicator adalah penanda apakah data tersebut aktif atau tidak. Change\_datetime adalah tanggal kapan data tersebut mengalami perubahan.

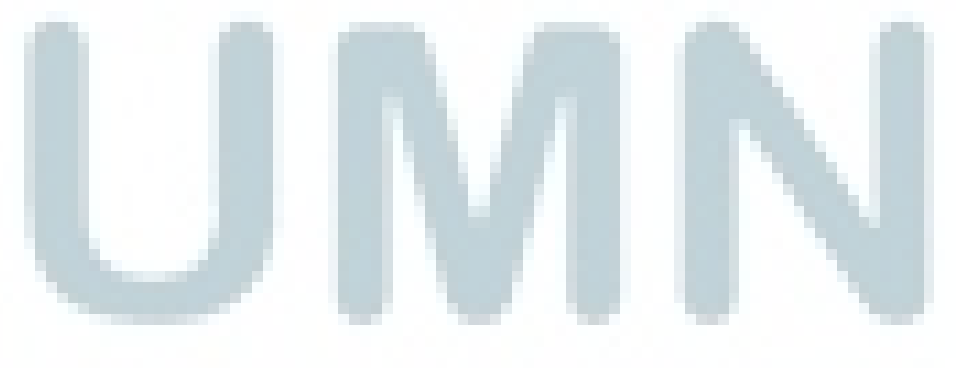

## **3.5.3. Rancangan** *User Interface*

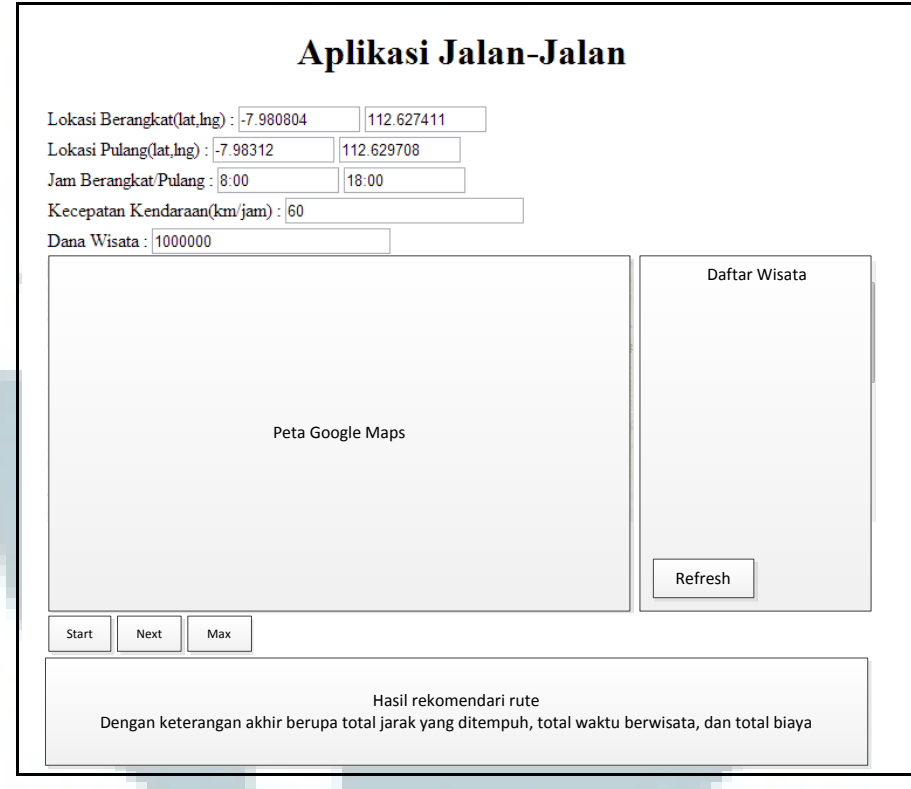

Rancangan *user interface* versi uji coba adalah sebagai berikut.

Gambar 3.9. Rancangan Halaman Utama

Daftar wisata merupakan daftar wisata yang bisa dipilih oleh pengguna. Untuk memilih daftar wisata yang diingikan pilih wisata yang dimaksud dan diklik. Setelah itu tekan tombol *refresh*. Maka lokasi wisata yang tertampil di Google Maps berubah sesuai dengan daftar wisata yang dimaksud.

Untuk menampilkan jadwal wisata, harus diisi lokasi berangkat, lokasi pulang, jam berangkat, jam pulang, kecepatan kendaraan dan dana wisata serta memilih daftar wisata yang diinginkan. Setelah itu klik tombol *start*. Maka lokasi wisata dan rute akan ditampil di peta google maps dan keterangan detail hasil jadwal wisata pada perulangan pertama ditampilkan di hasil rekomendasi rute.

Klik tombol *next* untuk menampilkan perulangan kedua dan seterusnya. Tombol max untuk menampilkan nilai *max* pada tahapan perulangan yang terjadi.

Untuk rancangan *user interface* versi pengguna adalah sebagai berikut

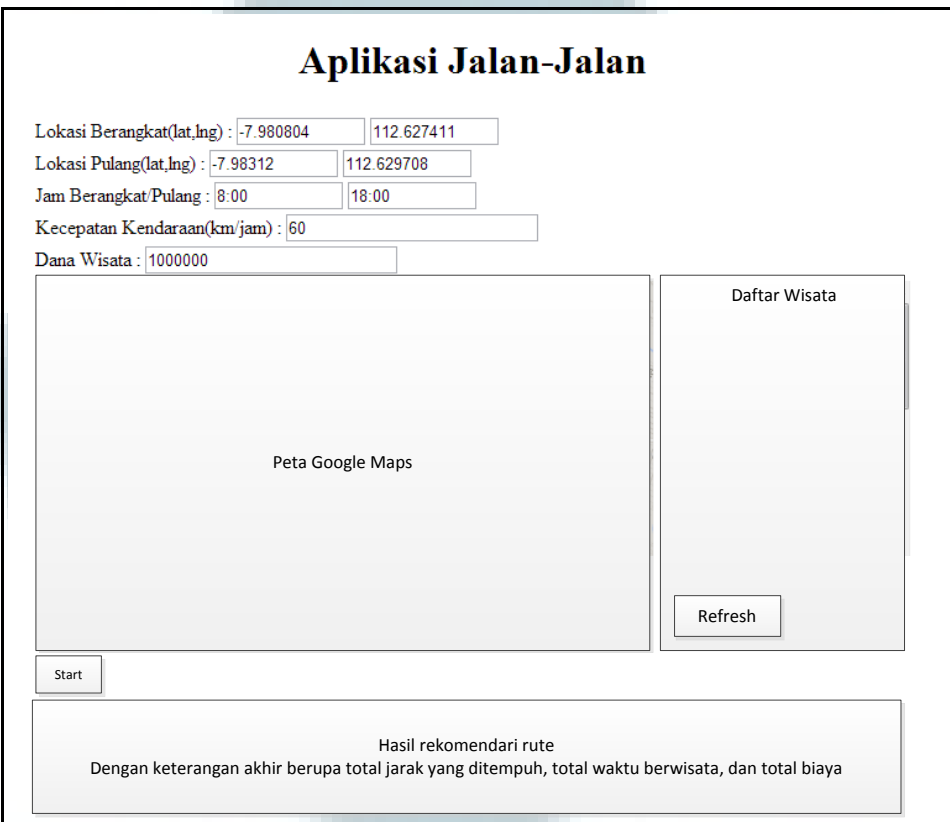

Gambar 3.10. Rancangan Halaman Utama Pengguna

Pada versi pengguna, kekompleksitasan dari tombol *start*, *next* dan *max* disederhanakan menjadi satu tombol yaitu tombol *start*. Pada versi pengguna, hasil dari tombol *start* adalah hasil terbaik dari jadwal wisata.